## **Bonitätsprüfung | Tipps und Tricks**

## Die Bonitätsprüfung über AMPAREX

AMPAREX bietet Ihnen die Möglichkeit, die Bonität eines Kunden, z. B. vor einer Geschäftsbeziehung, zu prüfen. Die Bonitätsabfrage erfolgt dabei über die Firma Boniversum über das Produkt BONIMA CHECK POOL. Das Ergebnis der Abfrage basiert auf Fakten des Kunden. Der Kunde wird daher nicht aufgrund eines Scores bewertet, z. B. aufgrund des Wohnumfeldes des Kunden, sondern aufgrund der persönlichen, vorhandenen und gespeicherten Daten des Kunden bei der Schufa. Diese liegen z. B. vor, wenn der Kunde ein Girokonto eröffnet. Dabei stimmt er dem Eintrag in die Schufa zu.

Die eigentliche Abfrage ist mit zusätzlichen Kosten pro Abfrage verbunden. Ferner müssen Sie sich bei der Firma Boniversum anmelden, um die Zugangsdaten für die Schnittstelleneinrichtung zu erhalten. Die Kosten pro Abfrage richtet sich nach den zu erwartenden Abfragen. Über die Stichwortsuche BONIMA CHECK POOL in der AMPAREX Onlinehilfe gelangen Sie über den Link im ersten Absatz zur Kontaktseite der Firma Creditreform. Geben Sie hier Ihre Kontaktdaten an und dass Sie sich für das Produkt BONIMA CHECK POOL in Verbindung mit der Firma AMPAREX interessieren.

Sollten Sie sich für diesen Dienst entschieden haben, erhalten Sie die Zugangsdaten für die AMPAREX Schnittstelle. Richten Sie die Schnittstelle ein und speichern die Angaben (siehe auch [Bonitätsprüfung \(Schnittstellen\)\)](https://manual.amparex.com/pages/viewpage.action?pageId=36439147).

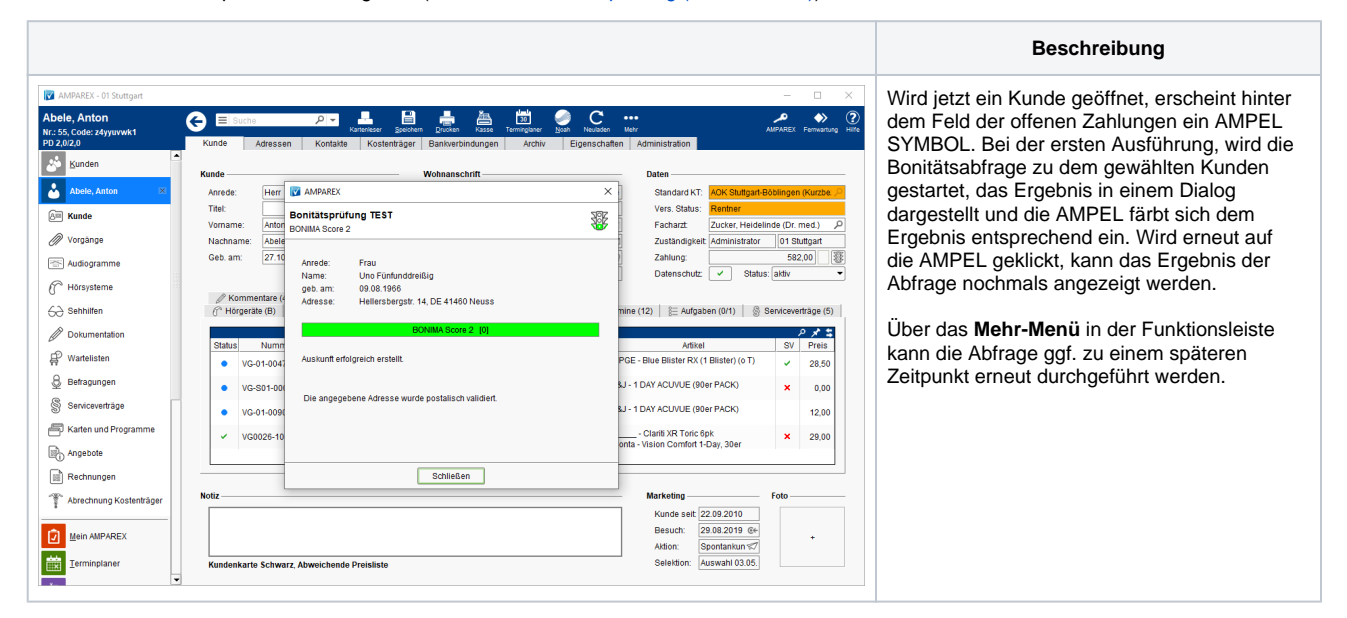

## Bonitätsampel

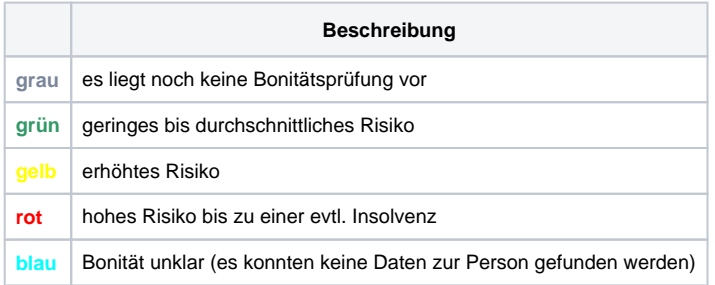

## Siehe auch ...

[Bonitätsprüfung \(Schnittstellen\)](https://manual.amparex.com/pages/viewpage.action?pageId=36439147)